## **Orientações de pesquisa on-line do Índice de Alunos da Universidade de Coimbra (1537-1908)**

**(**O Índice contém ainda algumas lacunas que serão corrigidas oportunamente.)

A. BREVES NOTAS SOBRE O ÍNDICE E SUA INSERÇÃO NO ARCHEEVO:

A descrição arquivística encontra-se no Archeevo em: Universidade de Coimbra (F); Arquivo da Universidade de Coimbra (SF); Tratamento arquivístico e comunicação da informação (SC); Instrumentos de descrição (SR); Índice de alunos da Universidade (SSR).

Refiram-se, ainda, brevemente, os seguintes dados:

- a) o índice de matrículas foi elaborado entre 1940-1950, sendo diretor do AUC o Prof. Doutor Mário Brandão. Foram recolhidos dados relativos aos alunos que frequentaram a Universidade em 217 volumes da série *Livros de Matrículas,*  (1573 a 1908) e 8 volumes de *Livros de Autos e Graus e Provas de Curso* (1537- 1572).
- b) entre 2013 e 2015, foi feita a inserção dos dados do índice referido, no Archeevo (e, anteriormente, em Digitarq), num trabalho executado por: Carla Fernandes e Lígia Rodrigues (técnicas profissionais do AUC) e por Leonor Cruz Pontes, Tiago Maia Afonso, Anita Pereira Tavares, Ana Margarida Dias da Silva e Alejandro Santiago Hernandéz (técnicos superiores bolseiros e estagiários). Por sua vez, fez-se, também a importação de cerca de 12 mil registos lançados em FileMaker, em 1994-1995, por Lígia Ferreira e Olga Abrantes, técnicas profissionais do AUC.
- B. COMO FAZER PESQUISA:
- 1. Aceder ao site do Arquivo Universidade de Coimbra em[: http://www.uc.pt/auc](http://www.uc.pt/auc) e clicar em Pesquisa ONLINE-ARCHEEVO - [http://pesquisa.auc.uc.pt/](http://pesquisa.auc.uc.pt/))

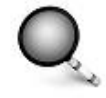

Pesquisa ONLINE - ARCHEEVO

Caso não obtenha os resultados pretendidos na consulta Clique aqui. Dê a sua opinião sobre o ARCHEEVO. Clique aqui.

2. **Pesquisa simples:** no campo "Pesquisar documentos" coloque o nome do aluno que procura (ou que supõe ter estado matriculado na UC, no período abrangido pelo índice, ou seja de 1537 a 1908), nome da faculdade que terá frequentado, localidade ou filiação.

Nota a nome do aluno:

O nome do aluno que figura nos *Livros de Matrículas*, nos quais foram colhidos os dados do índice, nem sempre é o nome completo pelo qual o aluno veio a ser conhecido. Desta forma, sugere-se que o investigador faça a pesquisa utilizando variantes do nome que procura. Foi atualizada a grafia dos nomes, como, por exemplo Manoel veja-se Manuel, Moraes veja-se Morais, etc.

Nota a naturalidade do aluno:

O Índice apresenta os nomes das localidades, tal e qual como estas figuram nos *Livros de Matrículas*, pois não foi feita a atualização toponímica. Deve referir-se, ainda, que existem alguns casos de dúvidas de leitura que só podem ser esclarecidos pelo cotejo com o livro original. Foi atualizada, em apenas alguns casos, a toponímia: Punhete - Constância, Vila Cova de Sub-Avô - Vila Cova de Alva, etc.

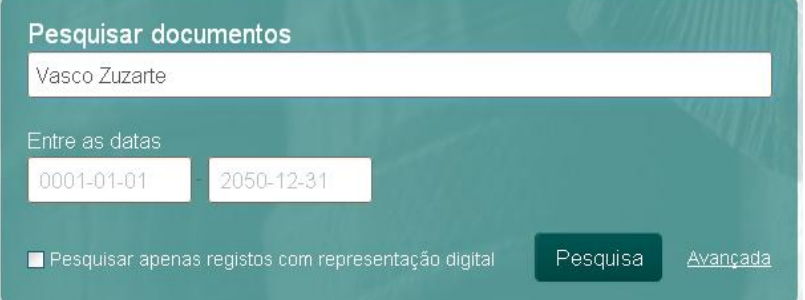

- 2.1. No campo "Entre as datas" pode colocar datas, por exemplo, de frequência universitária, permitindo refinar a pesquisa, o que se torna muito útil no caso dos homónimos.
- 3. **Pesquisa avançada:** no campo "Título" deve escrever o nome do aluno.

Para refinar a pesquisa pode utilizar a opção "adicionar campo". Aqui pode escolher o campo "História administrativa/biográfica/familiar" para escrever a naturalidade e/ou a filiação do aluno, e/ou o campo "Âmbito e Conteúdo" para indicar a faculdade. A pesquisa avançada pressupõe o conhecimento prévio dos elementos de pesquisa (como a naturalidade, filiação e faculdade) e evita duplicação de resultados, sobretudo no caso dos homónimos.

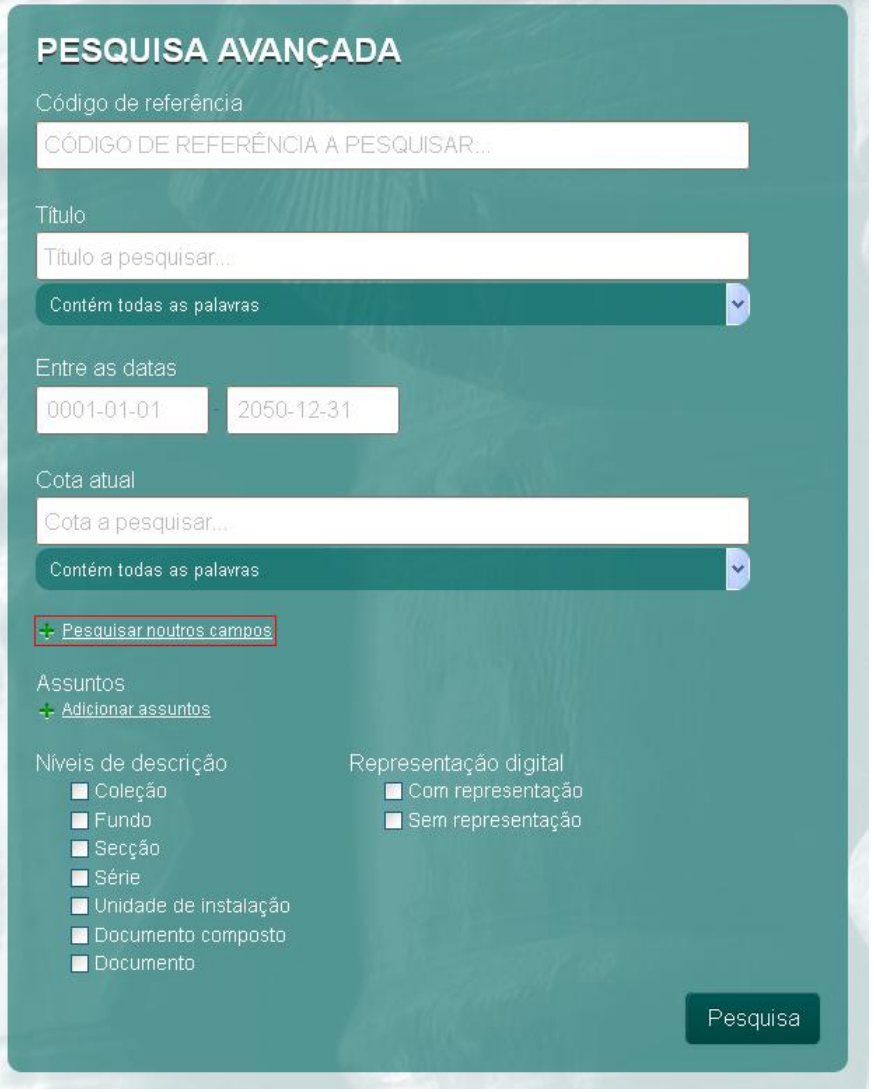

Os dados do percurso universitário dos alunos podem ser completados com outras informações académicas, existentes em diversas séries documentais do AUC. Para completar o percurso académico do aluno consultar o link: [http://www.uc.pt/auc/orientacoes/UC\\_GuiaPercursoAcademico.pdf](http://www.uc.pt/auc/orientacoes/UC_GuiaPercursoAcademico.pdf)

4. O Índice irá ser atualizado com dados de alunos anteriores a 1537, utilizando como fonte de referência a obra *[Auctarium Chartularii Universitatis Portugalensis](javascript:buildNewList()* / [compil.] [Artur Beleza Moreira de Sá.](javascript:buildNewList() Lisboa: Instituto de Alta Cultura, 1973.